# **Pengembangan Digitalisasi Pedagang Keliling Berbasis Mobile Pada Startup Kaki Keenam Menggunakan Metode Extreme Programming**

(*Development Of Mobile-Based Peddler Digitalization on Kaki Keenam Startup Using Extreme Programming Method)*

> Riski Rismawan<sup>[1]</sup>, Royana Afwani<sup>[1]</sup>, Budi Irmawati<sup>[1]</sup> [1]Dept Informatics Engineering, Mataram University Jl. Majapahit 62, Mataram, Lombok NTB, INDONESIA *Email:* rizky.rismawan17@gmail.com, [royana, budi-i]@unram.ac.id

Penggunaan aplikasi pemesanan makanan daring merupakan salah satu proses digitalisasi untuk membantu kedai makanan dalam mendapatkan keuntungan tambahan. Layanan pesan-antar makanan juga digunakan oleh hampir seluruh lapisan masyarakat. Mayoritas pengguna juga merupakan Generasi Z (43%) dan milenial (39%). Dibuktikan dengan data dari Katadata.co.id bahwa Indonesia menempati posisi pertama dalam persentase penggunaan internet yang menggunakan aplikasi pesan-antar makanan tahun 2020. Penggunaan aplikasi pemesanan makanan secara *online* lebih diminati karena pengguna hanya perlu membuka aplikasi tersebut dan memesan makanan yang diinginkan. Akan tetapi penggunaan aplikasi pemesanan makanan melalui daring tidak dapat bermitra dengan pedagang keliling. Hingga kini, pedagang keliling tidak merasakan efek dari digitalisasi. Untuk meningkatkan keuntungan dan solusi dari masalah yang dialami oleh pembeli pedagang keliling, Sistem pemanggilan dan sistem *tracking* di harapkan dapat menjadi salah satu solusi dari masalah tersebut. Penelitian ini membangun aplikasi penjualan makanan keliling dengan memanfaatkan sistem *tracking* menggunakan GPS pada perangkat pedagang sehingga masyarakat yang ingin membeli produk pedagang keliling dapat melihat pedagang yang ada di sekitarnya, pedagang juga dapat menerima pesanan dari pembeli dan mengantarkan pesanan tersebut kepada pembeli. Aplikasi dibangun menggunakan kotlin yang terhubung dengan firebase sebagai *database* yang bersifat *real time*. Metode pengembangan sistem dalam pengembangan aplikasi penjualan makanan keliling ini adalah metode *Extreme Programming* (XP). Pengujian pada aplikasi ini menggunakan *unit test*, *instrumentation test*, dan *user acceptance test*. Hasilnya aplikasi dapat berjalan dengan baik sesuai dengan fungsionalitas masing – masing dan sesuai dengan *user story* yang diinginkan. Pengujian skalabilitas menggunakan metode *System Usability Scale* (SUS) dengan hasil akhir sebesar 76,17%, *adjective scale Good* dan *grade scale* C, menandakan bahwa sistem memiliki kualitas yang baik.

#### *Keywords***: Pedagang keliling, Android, Extreme Programming, Kotlin, Firebase**

#### **I. PENDAHULUAN**

#### **1.1 Latar Belakang**

Penggunaan aplikasi pemesanan makanan daring merupakan salah satu proses digitalisasi untuk membantu kedai makanan dalam mendapatkan keuntungan tambahan. Penggunaan aplikasi pemesanan makanan lebih dibutuhkan bagi kelangsungan hidup kedai makanan. Lebih dari setengah konsumen menggunakan layanan pesan-antar makanan minimal sekali setiap minggu. Layanan pesan-antar makanan juga digunakan oleh hampir seluruh lapisan masyarakat. Mayoritas pengguna juga merupakan Generasi Z (43%) dan milenial (39%). Dibuktikan dengan data dari Katadata.co.id bahwa Indonesia menempati posisi pertama dalam persentase penggunaan internet yang menggunakan aplikasi pesanantar makanan tahun 2020[1].

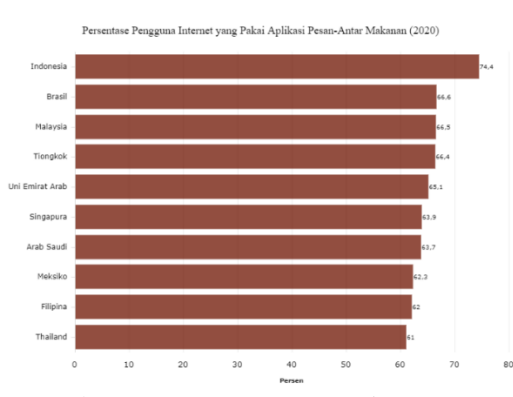

Gambar 1 Persentase pengguna internet yang menggunakan aplikasi pesan-antar makanan (2020)

Namun penggunaan aplikasi pemesanan makanan melalui daring tidak dapat bermitra dengan pedagang keliling. Hingga kini, pedagang keliling tidak merasakan efek dari digitalisasi. Pedagang keliling merupakan usaha yang dilakukan oleh seseorang untuk menjual barang/jasa seperti sayur, buah, dan lain-lain dengan cara berkeliling

ke tempat-tempat dengan rute tertentu. Kebutuhan sayur mayur, buah serta bahan baku lauk pauk lainnya dibutuhkan untuk kebutuhan sehari-hari[2].

Berdasarkan hasil kuesioner yang telah dibagikan kepada masyarakat, 56% menjawab tidak jadi membeli jajanan karena pedagang terlalu jauh atau tidak ada pedagang di dekatnya dan 37% menjawab tidak jadi membeli jajanan karena pedagangnya tidak kunjung datang. Berdasarkan hasil kuesioner tersebut, kekurangan dan masalah dari pedagang keliling muncul dari beberapa faktor, seperti dari pembeli yang tidak tahu apakah pedagang buka hingga pedagang tersebut lewat serta kurangnya informasi untuk pembeli tentang pedagang apa saja yang ada di sekitarnya. Hal ini mengakibatkan pedagang keliling mengalami kesulitan dalam mendapatkan pelanggan, ditambah penggunaan aplikasi pemesanan makanan secara *online* lebih diminati karena pengguna hanya perlu membuka aplikasi tersebut dan memesan makanan yang diinginkan. Untuk meningkatkan keuntungan dan solusi dari masalah yang dialami oleh pembeli pedagang keliling, Sistem pemanggilan dan sistem *tracking* di harapkan dapat menjadi salah satu solusi dari masalah tersebut. Sistem *tracking* merupakan sistem yang digunakan untuk melacak posisi pedagang keliling dengan memanfaatkan GPS pada ponsel pedagang keliling dan sistem pemanggilan digunakan untuk memanggil pedagang keliling untuk datang mengantarkan pesanan kepada pembeli. Hal ini dilakukan untuk memaksimalkan keuntungan dengan memanfaatkan pedagang keliling sendiri yang akan mengantarkan produk yang telah dipesan.

Melihat adanya permasalahan tersebut, melalui program MBKM yang diselenggarakan oleh Kementerian Pendidikan, Kebudayaan, Riset, dan Teknologi RI, maka dikembangkanlah *startup* pada sektor ketahanan ekonomi dengan nama Kaki Keenam yang memberikan solusi berupa aplikasi penjualan makanan keliling dengan memanfaatkan sistem *tracking* menggunakan GPS pada perangkat pedagang sehingga masyarakat yang ingin membeli produk pedagang keliling dapat melihat pedagang keliling yang ada di sekitarnya, pedagang juga dapat menerima pesanan dari pembeli dan mengantarkan pesanan tersebut kepada pembeli. Melihat perkembangan aplikasi berbasis *mobile* yang setiap saat mengalami peningkatan. Kondisi tersebut dapat dilihat dari jumlah pengguna yang mengakses internet melalui *smartphone* selalu meningkat dari tahun ke tahun[3]. Penggunaan internet untuk bisnis secara *online* telah tumbuh dengan pesatnya. Kemudahan dalam mengoperasionalkan teknologi untuk melakukan pembelanjaan *online* menjadikan konsumen puas[4]. Dengan menerapkan dan mengimplementasikannya pada aplikasi *mobile*, diharapkan pembeli mendapatkan kemudahan untuk mencari dan memanggil pedagang untuk datang ke lokasi yang diharapkan serta mempermudah mobilitas pedagang. Dalam penelitian tugas akhir ini metode yang digunakan dalam pengembangan aplikasi penjualan makanan keliling

ini adalah metode *Extreme Programming* (XP). Metode XP digunakan karena siklus pengembangan sistem yang singkat dan menekankan konsep yang lebih berinteraksi dengan *client* dalam melakukan proses pengembangan, sehingga menghasilkan sistem yang sederhana namun sesuai dengan kebutuhan *client* dan dapat meminimalisir kesalahan dalam sistem yang dikembangkan.

#### **1.2 Rumusan Masalah**

Berdasarkan latar belakang di atas, dapat dirumuskan permasalahannya adalah bagaimana mengembangkan aplikasi berbasis *mobile* guna menerapkan digitalisasi kepada pedagang keliling menggunakan metode *extreme programming* dengan menggunakan sistem *tracking*.

#### **1.3 Tujuan**

Tujuan yang diharapkan dari penelitian ini adalah mengembangkan aplikasi berbasis *mobile* yang dapat membantu meningkatkan peluang usaha pedagang keliling serta membantu konsumen pedagang keliling dalam mencari dan melihat pedagang keliling yang ada di sekitar dengan memanfaatkan sistem *tracking*.

#### **II. TINJAUAN PUSTAKA**

# **2.1 Dasar Teori**

# **2.1.1Aplikasi**

Secara istilah aplikasi adalah suatu program yang siap untuk digunakan yang dibuat untuk melaksanakan suatu fungsi bagi pengguna jasa aplikasi serta penggunaan aplikasi lain yang dapat digunakan oleh suatu sasaran yang dituju. Menurut kamus komputer eksekutif, aplikasi mempunyai arti yaitu pemecahan masalah yang digunakan salah satu teknik pemrosesan data aplikasi yang biasanya berpacu pada sebuah komputasi yang diinginkan atau diharapkan maupun pemrosesan data yang diharapkan. Pengertian aplikasi menurut Kamus Besar Bahasa Indonesia (KBBI) adalah penerapan dari rancang sistem untuk mengolah data yang menggunakan aturan atau ketentuan bahasa pemrograman tertentu[5].

#### **2.1.2 Pedagang Kaki Lima**

Pedagang kaki lima (PKL) adalah penjual barang dan/jasa yang secara perorangan berusaha dalam kegiatan ekonomi yang menggunakan daerah milik jalan atau fasilitas umum dan bersifat sementara/tidak menetap dengan menggunakan peralatan bergerak maupun tidak bergerak. Golongan jenis tempat usaha pedagang kali lima ditetapkan menjadi 4 golongan, meliputi[10]:

- a. Golongan I yaitu PKL yang menggunakan dasaran dan atau menyediakan tempat untuk makan minum termasuk lesehan, dengan ukuran maksimal 7,5 meter, lebar dan tinggi 1 meter (tanpa tenda) apabila menggunakan tenda, tinggi maksimal 2,5 meter.
- b. Golongan II yaitu PKL yang menggunakan dasaran dengan ukuran maksimal panjang 1,5 meter, lebar 1,5 meter dan tinggi 1,5 meter (dengan atau tanpa tenda).
- c. Golongan III yaitu PKL yang menggunakan gerobak beroda, dengan ukuran maksimal panjang 2 meter,

lebar 1,5 meter dan tinggi 1,75 meter (dengan atau tanpa tenda).

d. Golongan IV yaitu PKL yang menggunakan kendaraan roda 2 arau roda 4.

#### **2.1.3 Startup**

*Startup* adalah sebuah kata yang berasal dari bahasa Inggris, sebuah tindakan untuk memulai atau membuka usaha atau bisnis baru. Dan menurut Wikipedia arti *startup* adalah sebuah perusahaan yang masih baru atau belum lama beroperasi. Perusahaan *startup* merupakan perusahaan yang baru dibangun dan masih butuh dikembangkan. Tapi dapat diartikan juga *startup* adalah perusahaan yang berbasis teknologi atau *web* dan sering disebut perusahaan *online*. Dalam perkembangannya *startup* di Indonesia meningkat dari hasil riset tahun 2013 mencapai 70 juta orang dari pengguna internet di Indonesia. Sekarang terdapat setidaknya lebih dari 1500 *startup* lokal yang ada di Indonesia. Diketahui sampai sekarang penggunaan internet di Indonesia meningkat dan lebih dari 70 juta orang dan dapat memengaruhi perkembangan *startup* dengan pesat pada industri digital[6].

# **2.1.4 Android**

Android adalah sebuah sistem operasi untuk perangkat *mobile* berbasis Linux yang mencakup sistem operasi, *middleware* dan aplikasi. Android menyediakan *platform* terbuka bagi para mengembang untuk menciptakan aplikasi mereka. *Platform* android disediakan melalui lisensi *open source*. Android merupakan sistem operasi yang aman dan banyak menyediakan *tools* dalam membangun *software* dan memungkinkan untuk peluang pengembang aplikasi. Untuk membuat suatu aplikasi android diperlukan android studio sebagai media perancang tampilan dan sistem sebuah aplikasi. Aplikasi dapat langsung dijadikan *file apk*, ataupun bisa langsung dijalankan pada *emulator* yang tersedia pada android studio tersebut, tapi membutuhkan komputer yang memiliki *processor* dan *ram* yang tinggi agar aplikasi yang dijalankan pada *emulator* android studio dapat berjalan dengan lancar. Jika tidak memiliki komputer dengan spesifikasi yang tinggi dapat menjadikannya menjadi *file apk* dan di *install* di sebuah *smartphone* android yang memiliki spesifikasi yang memadai[7].

# **2.1.5 Google Maps API**

Google Maps API adalah paket layanan yang disediakan oleh Google bagi para pengembang untuk mendapatkan data mengenai peta, tempat, jarak, geolokasi, dan lain sebagainya. Salah satu fitur yang disediakan memungkinkan pengguna untuk dapat menambahkan peta pada aplikasi berdasarkan data di Google Maps API melalui tahapan akses ke server Google Maps, mengunduh data, menampilkan peta dan meng-*update* gerakan peta[8]. **2.1.6 Firebase**

Firebase adalah penyedia layanan *cloud* dengan *backend* sebagai servis yang berbasis di San Fransisco, California. Firebase membuat sejumlah produk untuk pengembangan aplikasi *mobile* ataupun *web.* Firebase didirikan oleh Andrew Lee dan James Tamplin pada tahun

2011 dan diluncurkan dengan *cloud database* secara *realtime* di tahun 2012. Produk utama dari Firebase yakni suatu *database* yang menyediakan API untuk memungkinkan pengembang menyimpan dan menyinkronisasi data lewat *multiple client*. Perusahaan ini diakuisisi oleh Google pada Oktober 2014. Firebase adalah penyedia layanan *realtime database* dan *backend* sebagai layanan. Suatu aplikasi yang memungkinkan pengembang membuat API untuk disinkronisasikan untuk *client* yang berbeda-beda dan disimpan pada *cloud*-nya[9].

# **2.1.7** *Extreme Programming*

*Extreme Programming* (XP) merupakan pendekatan yang berfokus pada *coding* yang merupakan aktivitas utama pada semua tahapan atau siklus pengembangan sistem. XP ditujukan untuk tim kecil dan menengah, ukuran tim dibatasi antara tiga dan maksimal dua puluh anggota proyek, dan *pair programming* (dua *programmer* yang melakukan pengkodean di satu komputer) merupakan karakteristik dari XP[10]. Pada XP memiliki kelebihan pada tahapannya membutuhkan waktu yang cepat dan dapat diulang pada bagian yang berbeda sesuai dengan fokus tujuan pengembangan sistem. Selain itu dengan pengembangan sistem yang menyederhanakan setiap proses dalam tahapannya, maka metode XP menjadi lebih adaptif dan fleksibel. di bawah ini merupakan kerangka kerja metode *Extreme Programming* (XP)[11]. **2.1.8 UML**

# *Unified Modelling Language* (UML) yaitu suatu metode permodelan secara visual untuk sarana perancangan sistem berorientasi objek, atau definisi UML yaitu sebagai suatu bahasa yang menjadi standar pada visualisasi, perancangan dan juga pendokumentasian sistem *software*. Saat ini UML sudah menjadi bahasa standar dalam penulisan *blueprint sofrware*[12].

#### **III. METODOLOGI**

Pada penelitian Tugas Akhir ini menggunakan metodologi pengembangan sistem Extreme Programming yang terdiri dari 4 tahapan yaitu: planning, design, coding, dan testing. Tahapan-tahapan pengembangan sistem tersebut diilustrasikan pada diagram alir penelitian pada [Gambar 2](#page-2-0) berikut:

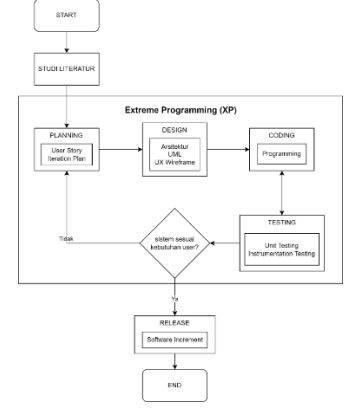

<span id="page-2-0"></span>Gambar 2 Diagram alir penelitian

# **3.1 Studi Literatur**

Tahap pertama dalam penelitian Tugas Akhir ini adalah studi literatur. Tahap ini dilakukan dengan mengumpulkan data dan memahami teori-teori dari berbagai buku, skripsi, jurnal dan penelitian-penelitian sebelumnya yang berkaitan dengan perancangan dan pembuatan aplikasi dalam penelitian Tugas Akhir ini.

# **3.2 Analisis Kebutuhan**

Dari hasil data yang didapatkan, kemudian akan digambarkan ke dalam sebuah proses bisnis. Berikut rancangan business model canvas dari aplikasi kaki keenam yang dapat dilihat pad[a Gambar 3.](#page-3-0)

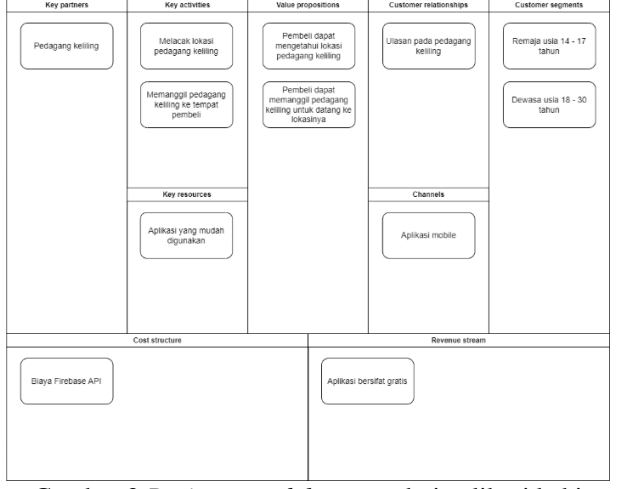

<span id="page-3-0"></span>Gambar 3 *Business model canvas* dari aplikasi kaki keenam

#### **3.3** *Planninng*

Pada tahap ini, hasil analisis yang didapatkan pada tahap *requirements* dituangkan ke dalam bentuk *user story*. *User Story* yang baik menerapkan model INVEST yaitu *Independent*, *Negotiable*, *Valuable*, *Estimable*, *Small*, dan *Testable*. *Independent* berarti tidak ada ketergantungan antar *userstory*, *Negotiable* berarti seluruh detail diperoleh melalui kolaborasi, *Valuable* berarti memiliki nilai bagi pengguna, *Estimable* berarti dapat diperkirakan baik dalam segi waktu dan biaya, *Small*  berarti ruang lingkupnya tidak kompleks untuk dikembangkan dan diuji, dan *Testable* berarti dapat ditentukan *acceptance criteria*-nya. Sebuah *user story* dapat dikatakan selesai jika *acceptance criteria user story* tersebut telah dipenuhi[13].

#### **3.4** *Iteration Plan*

Pada tahap ini ditentukan *user story* mana yang akan diimplementasikan pada setiap iterasi. *iteration plan* meliputi perencanaan estimasi *story* dan pembagian iterasi untuk setiap *story*. Satu iterasi ditentukan dengan cara mengalokasikan *user story* sesuai urutan prioritas. *Story point* tiap *user story* dijumlahkan hingga sama dengan nilai *velocity*. *User story* yang dijumlahkan tersebut membentuk iterasi ke-1. Jika terdapat sisa *user story*, maka *user story* tersebut dijumlahkan lagi hingga bernilai sama dengan *velocity*, lalu memasukkan *user story* tersebut ke dalam iterasi baru. Proses ini dilakukan secara berulang hingga

tidak ada sisa *user story*. Dalam mencari jumlah iterasi digunakan dengan membagi total *story* dengan *velocity*[14]. Pada penelitian tugas akhir ini terdapat total 56 *story point* dan *velocity* bernilai 14, maka dapat diketahui jumlah iterasinya yaitu  $56/14 = 4$  iterasi. Setiap iterasi dalam pembuatan aplikasi pada penelitian Tugas Akhir ini dapat diselesaikan dalam kurun waktu 14 hari. **3.5** *Design*

Tahap desain merupakan tahap perancangan tentang bagaimana sistem yang akan dikembangkan bekerja. Pada penelitian Tugas Akhir ini, aplikasi dirancang dengan konsep berorientasi objek menggunakan UML (*Unidentified Modelling Language*).

# **3.5.1** *Use Case Diagram*

Berikut merupakan *Use Case* Diagram pada aplikasi penjualan makanan keliling berbasis *mobile* yang dapat dilihat pada [Gambar 4](#page-3-1):

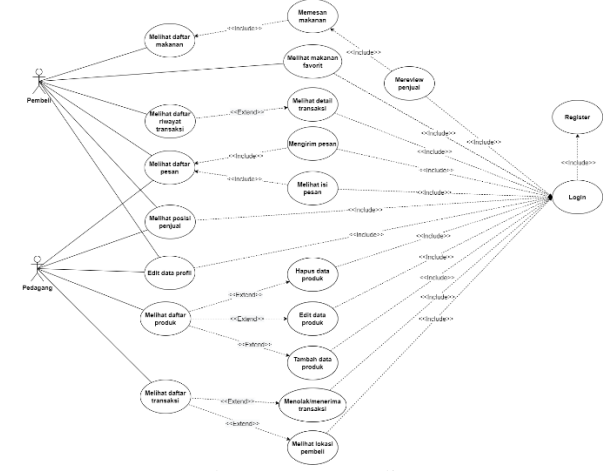

Gambar 4 *Use case* diagram

<span id="page-3-1"></span>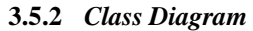

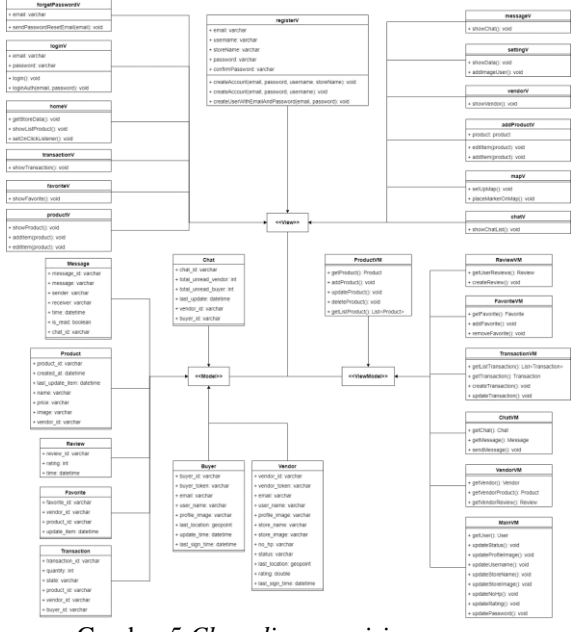

<span id="page-3-2"></span>Gambar 5 *Class diagram sisi pengguna*

[Gambar 5](#page-3-2) merupakan class diagram pada aplikasi penjualan makanan keliling berbasis mobile menggunakan arsitektur MVVM (Model – View – ViewModel). Metode ini membagi model sebagai pengelola data atau bussiness logic pada sistem yang ditampilkan pada view yang dihubungkan dengan menggunakan viewmodel untuk mengatur presentation logic sehingga model data dapat ditampilkan ke dalam view. Metode MVVM membantu pengembang dalam melakukan maintenance.

# **3.5.3** *Entity Relationship Diagram*

Berikut merupakan *Entity Relationship* Diagram (ERD) dari penjualan makanan keliling berbasis mobile pada [Gambar 6:](#page-4-0)

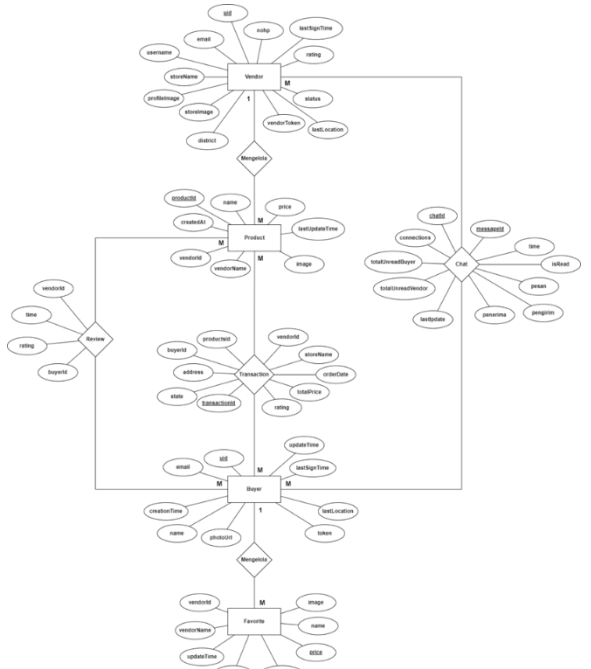

Gambar 6 *Entity Relationship Diagram*

#### <span id="page-4-0"></span>**3.6** *Coding*

Setelah mengetahui gambaran fungsi – fungsi dari kebutuhan sistem yang akan dibuat, langkah selanjutnya adalah proses implementasi rancangan sistem yang sudah dilakukan ke dalam bentuk aplikasi. Pembuatan sistem yang akan dibangun adalah berbasis mobile android menggunakan bahasa pemrograman Kotlin dengan menggunakan tools Android Studio sebagai media untuk melakukan penulisan kode aplikasi yang akan dibangun. Tahap selanjutnya mengonfigurasikan kode yang dibuat dengan database yang akan diterapkan yaitu Firebase dengan menggunakan firestore database dengan struktur database berupa NoSQL.

#### **3.7** *Testing*

Tahap *testing* merupakan tahap pengujian pada sistem yang telah dibuat. Pengujian sistem dilakukan dengan menggunakan *Unit testing* dan *Instrumentation testing*. *Unit testing* berfokus pada pengujian *building block* yang lebih kecil dari pada program atau sistem yang diuji. Pengujian ini mengeksekusi setiap fitur atau fungsionalitas untuk memastikan masing-masing fitur atau fungsionalitas tersebut berfungsi sesuai dengan yang diharapkan. Pada definisi lainnya, *unit testing* merupakan pengujian yang mencakup pengujian sepotong atau sebagian kode. Dengan demikian, pengujian ini dapat digunakan untuk menguji kelas atau modul tertentu[15]. *Instrumentation testing* adalah jenis pengujian di Android yang dijalankan pada perangkat fisik atau emulator dan dapat memanfaatkan Android *framework* API[16]. Sebaliknya, *unit testing* dijalankan pada mesin virtual Java dan tidak memiliki akses ke Android *framework* API.

# **IV. HASIL DAN PEMBAHASAN**

# **4.1 Implementasi** *Database*

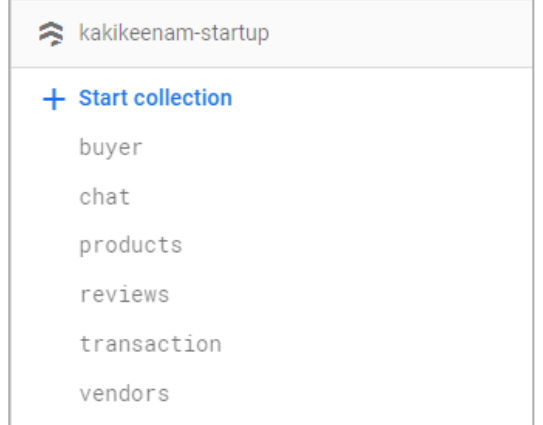

Gambar 7 Implementasi database

<span id="page-4-1"></span>[Gambar 7](#page-4-1) merupakan struktur dari *database* dengan nama "kakikeenam-startup" untuk aplikasi pemesanan makanan keliling berbasis *mobile*. Setelah dilakukannya implementasi, pada struktur *database* di atas terdapat 6 tabel yaitu *buyer*, *chat*, *products*, *reviews*, *transaction* dan *vendors*. Di mana tabel-tabel tersebut saling terhubung satu sama lainnya.

#### **4.2 Implementasi** *Class*

Berdasarkan perancangan *class diagram* yang telah dilakukan sebelumnya, implementasi *class* yang dilakukan sudah sesuai dengan perancangan tersebut. *Class* pada sistem dibangun menggunakan bahasa pemrograman *Kotlin* dengan *Android Studio*. *Class* tersebut menghasilkan *interface* yang akan berinteraksi langsung dengan pengguna sistem.

#### **4.3 Implementasi** *Interface*

Berikut merupakan implementasi *interface* sistem yang telah dibuat berdasarkan perencanaan *user stories* yang telah dirancang:

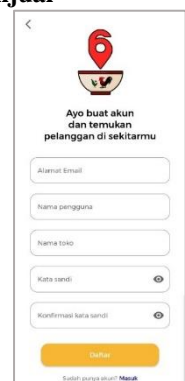

Gambar 8 Tampilan *register* pedagang

<span id="page-5-0"></span>[Gambar 8](#page-5-0) merupakan implementasi halaman *register* yang akan digunakan pedagang untuk membuat akun. Pada halaman ini pedagang diminta untuk meng-*input* data berupa alamat email, nama pengguna, nama toko dan *password*. Setelah membuat akun baru, nantinya sistem akan mengirim email untuk memverifikasi akun pedagang agar akun tersebut bisa digunakan.

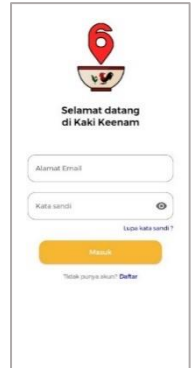

Gambar 9 Tampilan *login* pedagang

<span id="page-5-1"></span>[Gambar 9](#page-5-1) merupakan implementasi halaman *login* yang akan digunakan oleh pedagang untuk masuk ke dalam sistem. Pedagang perlu meng-*input* email dan *password* dari akun yang sudah di buat sebelumnya. Pedagang tidak perlu *login* kembali ketika pedagang tidak menggunakan aplikasi dan membukanya kembali, pedagang perlu *login* kembali ketika pedagang memilih untuk *logout* dari aplikasi melalui halaman *setting.*

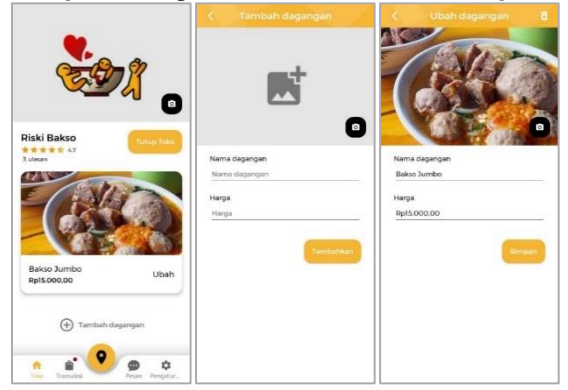

<span id="page-5-2"></span>Gambar 10 Tampilan *home* dan *product*

[Gambar 10](#page-5-2) merupakan implementasi halaman *home* dan *product* yang digunakan pedagang untuk melihat daftar produk yang dimilikinya dan menambah atau mengubah data produk yang ada. Pedagang dapat menambah produk dengan memilih tombol tambah produk dan sistem akan mengarahkan pedagang ke halaman produk. Pada halaman produk, pedagang dapat mengisi data produk berupa gambar, nama dan harga produk. Pedagang juga dapat mengubah data produk yang sudah ada dengan memilih tombol ubah yang ada pada setiap *card* produk dan akan diarahkan ke halaman produk tetapi dengan *form* yang sudah terisi oleh data produk yang ingin diubah. Pada halaman ini juga pedagang dapat menghapus produk dengan memilih tombol *delete* pada bagian atas pojok layar

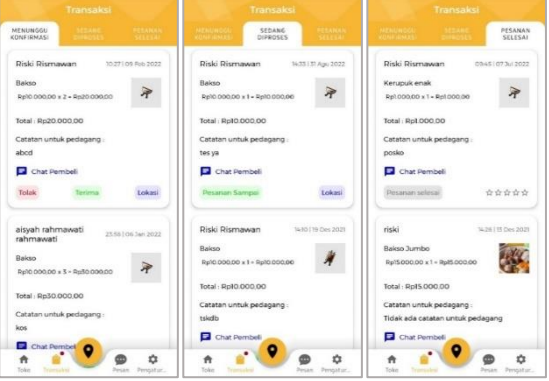

Gambar 11 Tampilan transaksi pedagang

<span id="page-5-3"></span>[Gambar 11](#page-5-3) merupakan implementasi halaman transaksi yang digunakan pedagang untuk mengelola data pesanan yang ada. Pada halaman ini dibagi menjadi 3 bagian yaitu menunggu konfirmasi, sedang diproses dan pesanan selesai. Pada setiap *card* pesanan, terdapat beberapa tombol dan dapat berubah tergantung dari status setiap pesanan. Pada tampilan menunggu konfirmasi, terdapat tombol *chat* pembeli untuk mulai mengirim pesan kepada pembeli, tombol tolak untuk menolak pesanan, tombol terima untuk menerima pesanan dan tombol lokasi untuk melihat lokasi dari pembeli. Pada tampilan sedang diproses tombol tolak dan terima akan digantikan dengan tombol pesanan sampai untuk menyelesaikan pesanan. Pada tampilan pesanan selesai pedagang hanya dapat melihat informasi data pesanan dan ulasan yang diberikan oleh pembeli

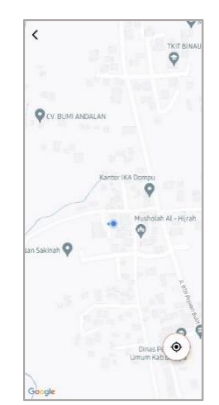

Gambar 12 Tampilan map lokasi pedagang

<span id="page-6-0"></span>[Gambar 12](#page-6-0) merupakan implementasi halaman map untuk melihat lokasi dari pedagang. Pada halaman ini pedagang dapat melihat lokasinya saat ini.

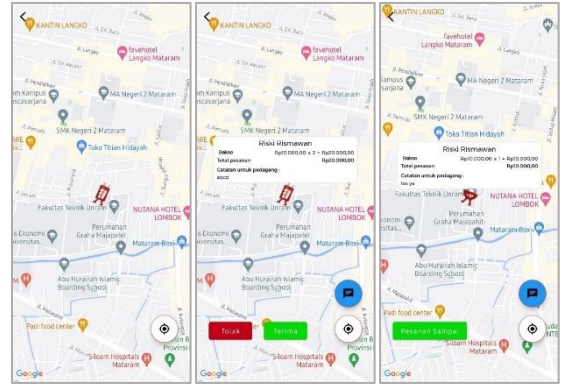

Gambar 13 Tampilan map lokasi pembeli

<span id="page-6-1"></span>[Gambar 13](#page-6-1) merupakan implementasi halaman map yang digunakan pedagang untuk melihat lokasi dari pembeli. Jika pedagang memilih *marker* lokasi pembeli maka akan menampilkan detail pesanan dan beberapa tombol aksi yang berbeda tergantung dari status pesanan tersebut. Jika status pesanan menunggu konfirmasi maka terdapat tombol tolak dan terima, jika status pesanan sedang diproses makan terdapat tombol pesanan selesai. Terdapat juga tombol untuk mengirim pesan kepada pembeli dan tombol untuk melihat atau mengarahkan map ke lokasi pedagang.

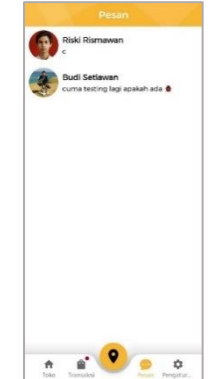

<span id="page-6-2"></span>Gambar 14 Tampilan *chat* pedagang

[Gambar 14](#page-6-2) merupakan implementasi halaman *chat* yang digunakan pedagang untuk melihat daftar *chat* dengan pembeli siapa saja yang pernah dilakukan. pada halaman ini akan menampilkan daftar pengguna dengan menampilkan gambar dan nama pembeli serta pesan terakhir yang dikirim atau diterima. Pedagang dapat melihat seluruh isi pesan dengan memilih salah satu data dari daftar *chat* yang ada

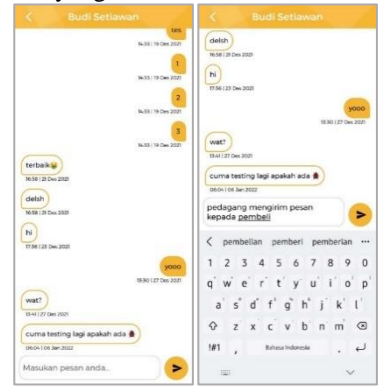

Gambar 15 Tampilan isi pesan pedagang

<span id="page-6-3"></span>[Gambar 15](#page-6-3) merupakan implementasi halaman pesan yang digunakan pedagang untuk melihat isi pesan atau percakapan yang dilakukan oleh pedagang dan pembeli. Pada halaman ini pedagang dapat menulis isi pesan yang ingin dikirimkan dan memilih tombol pesawat kertas untuk mengirim pesan kepada pembeli

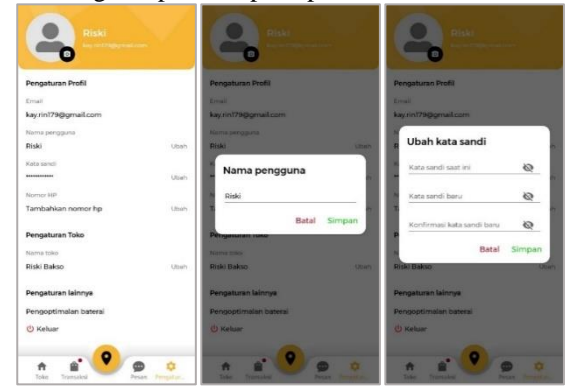

Gambar 16 Tampilan *setting* pedagang

<span id="page-6-4"></span>[Gambar 16](#page-6-4) merupakan implementasi halaman *setting* yang digunakan pedagang untuk melihat dan mengatur data pengguna. Pedagang bisa mengubah foto profil dengan memilih tombol kamera, pengguna juga dapat mengubah nama, *password*, nomor *handphone* dan nama toko dengan memilih tombol ubah yang ada di samping data-data tersebut.

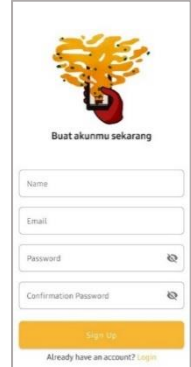

Gambar 17 Tampilan *register* pembeli

<span id="page-7-0"></span>[Gambar 17](#page-7-0) merupakan implementasi halaman *register* yang akan digunakan oleh pembeli untuk membuat akun. Pada halaman ini pembeli diminta untuk meng-*input* data berupa email, nama dan *password*. Setelah membuat akun baru, sistem akan mengirim email untuk memverifikasi akun pembeli agar akun tersebut bisa digunakan

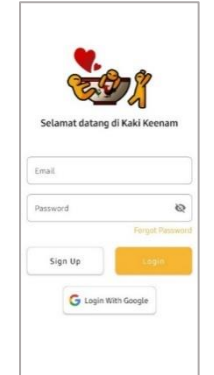

Gambar 18 Tampilan *login* pembeli

<span id="page-7-1"></span>[Gambar 18](#page-7-1) merupakan implementasi halaman *login* yang akan digunakan oleh pembeli untuk masuk ke dalam sistem. Pembeli perlu meng-*input* email dan *password*. Pembeli hanya perlu *login* sekali ketika menggunakan aplikasi kecuali pembeli melakukan *logout* atau data aplikasi dihapus maka pembeli perlu untuk melakukan *login* kembali

<span id="page-7-2"></span>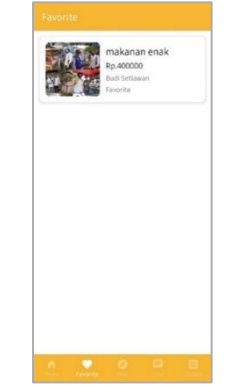

Gambar 19 Tampilan favorit

[Gambar 19](#page-7-2) merupakan implementasi halaman favorit yang digunakan pembeli untuk melihat daftar dari makanan yang difavoritkan. Pembeli dapat menambahkan makanan favorit dengan cara menekan tombol favorit yang ada pada halaman detail produk

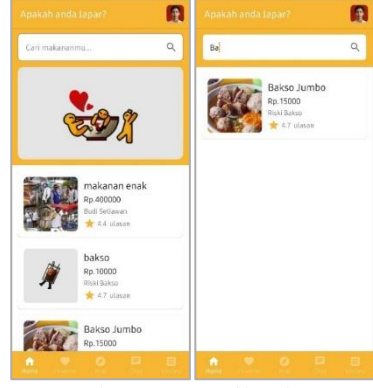

Gambar 20 Tampilan *home*

<span id="page-7-3"></span>[Gambar 20](#page-7-3) merupakan implementasi halaman *home* yang digunakan pembeli untuk melihat daftar makanan yang tersedia di sekitarnya, pembeli juga dapat mencari makanan yang diinginkan dengan menggunakan pencarian yang terdapat pada atas

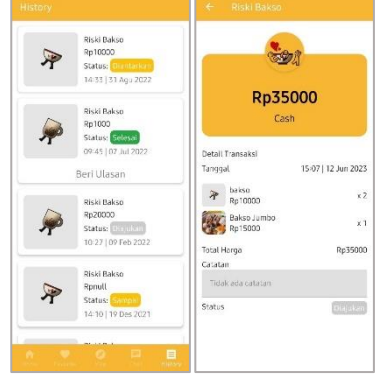

Gambar 21 Tampilan transaksi pembeli

<span id="page-7-4"></span>[Gambar 21](#page-7-4) merupakan implementasi halaman transaksi dan detail transaksi yang digunakan pembeli untuk melihat data transaksi. Pada halaman transaksi pembeli dapat melihat daftar dari transaksi yang pernah dilakukan sebelumnya, apabila status transaksi selesai maka pada bagian bawah data transaksi akan muncul tombol untuk memberi *review* atau ulasan kepada pedagang. Pembeli dapat melihat detail transaksi pada halaman detail transaksi. Pada halaman ini pembeli dapat melihat informasi transaksi atau pesanan lebih detail seperti makanan apa saja yang dipesan dan catatan yang ditinggalkan untuk pedagang

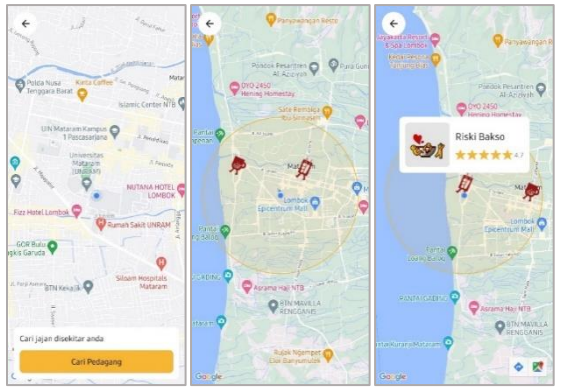

Gambar 22 Tampilan map pembeli

<span id="page-8-0"></span>[Gambar 22](#page-8-0) merupakan implementasi halaman map yang digunakan pembeli untuk melihat pedagang yang ada di sekitarnya. Ketika pembeli menekan tombol cari pedagang makan sistem akan mencari pedagang yang *online* atau buka yang ada di sekitar pembeli dengan jarak radius 2.5km. pembeli dapat melihat informasi pedagang dengan menekan *marker* yang muncul pada map

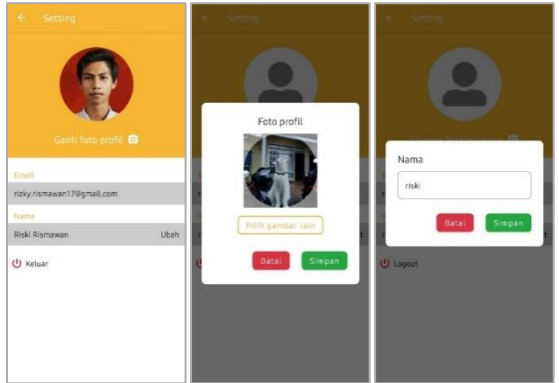

Gambar 23 Tampilan *setting* pembeli

<span id="page-8-1"></span>[Gambar 23](#page-8-1) merupakan implementasi halaman *setting* yang digunakan pembeli untuk melihat informasi data profil seperti foto profil, email dan nama. Pembeli dapat mengubah foto profil dengan menekan tombol ganti foto profil dan mengubah nama dengan menekan *text* ubah yang berada di samping nama pembeli. Pembeli juga dapat keluar atau *logout* dengan cara menekan tombol keluar

<span id="page-8-2"></span>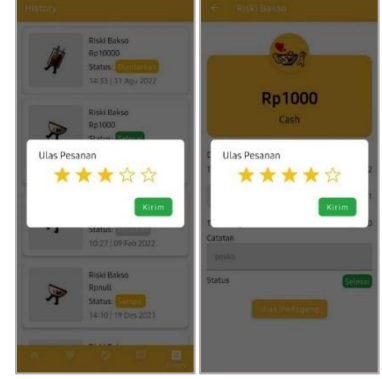

Gambar 24 Tampilan *review*

[Gambar 24](#page-8-2) merupakan implementasi halaman transaksi dengan menampilkan dialog atau *popup window* yang berisi pemberian ulasan atau *review* kepada pedagang ketika status transaksi selesai. Pembeli bisa memberikan nilai 1 sampai 5 dengan cara menekan ikon bintang

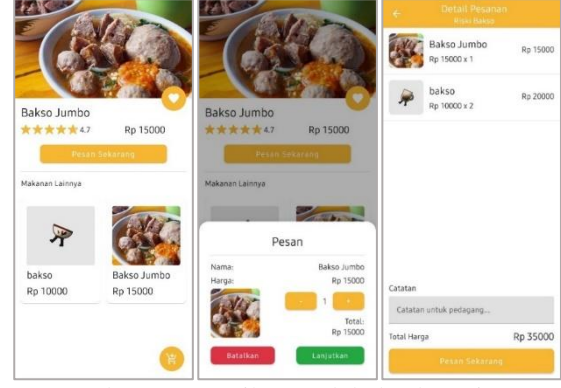

Gambar 25 Tampilan produk dan keranjang

<span id="page-8-3"></span>[Gambar 25](#page-8-3) merupakan implementasi halaman produk dan halaman keranjang yang digunakan pembeli untuk melihat detail makanan yang ingin di pesan. Ketika pembeli menekan tombol pesan sekarang maka tampilan *bottom sheet* akan muncul yang berisi informasi makanan dan jumlah makanan yang ingin di pesan. apabila pembeli sudah memilih makanan maka akan muncul tombol keranjang pada bagian pojok kanan bawah layang yang akan mengarahkan pembeli ke halaman keranjang. Pada halaman keranjang berisi daftar makanan yang akan dipesan beserta perhitungan total harga dari pesanan tersebut. Pembeli juga dapat memberikan catatan kepada pedagang apabila diperlukan

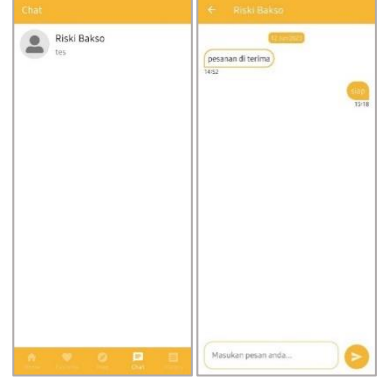

Gambar 26 Tampilan pesan pembeli

<span id="page-8-4"></span>[Gambar 26](#page-8-4) merupakan implementasi halaman *chat* dan halaman isi pesan yang digunakan pembeli untuk melihat daftar *chat* atau pesan kepada pedagang yang pernah dilakukan. pada halaman isi pesan, pembeli dapat melihat seluruh isi percakapan antara pembeli dan pedagang, pada halaman ini juga pembeli dapat mengirim pesan kepada pedagang.

# **4.4** *Testing*

Pada proses pengujian aplikasi dilakukan dengan menggunakan *unit test*, *instrumentation test* dan *System Usability Scale* (SUS).

#### **4.5.1** *Unit Testing* **dan** *Instrumentation Testing*

Pengujian menggunakan *Unit testing* mengeksekusi setiap fitur atau fungsionalitas untuk memastikan masingmasing fitur atau fungsionalitas tersebut berfungsi sesuai dengan yang diharapkan. Pengujian *Instrumentation testing* adalah jenis pengujian di Android yang dijalankan pada perangkat fisik atau emulator. Hal ini dilakukan dengan tujuan dapat menemukan apakah terdapat kesalahan pada sistem yang dibangun. Dari 20 fitur yang telah diuji, semua skenario mengembalikan hasil "Diterima".

# **4.5.2** *System Usability Scale* **(SUS)**

Pengujian *usability* menggunakan metode SUS dilakukan kepada beberapa responden yaitu pedagang, mahasiswa dan masyarakat umum. *Feedback* terkait pengalaman pengguna terhadap tampilan dan fitur aplikasi sangat dibutuhkan baik dari segi tampilan aplikasi dan fitur-fitur aplikasi yang telah dikembangkan. Berikut adalah pertanyaan dari metode SUS yang diberikan kepada responden.

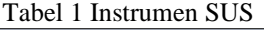

<span id="page-9-0"></span>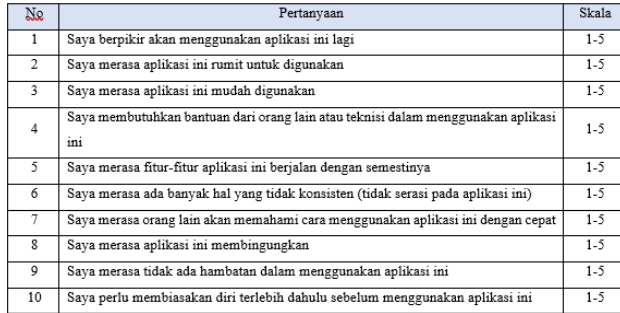

Berdasarkan [Tabel 1,](#page-9-0) jawaban yang diberikan untuk setiap pertanyaan memiliki nilai dari 1 sampai 5 dengan nilai 1 "sangat tidak setuju" dan 5 "sangat setuju". Berikut adalah hasil dari responden:

<span id="page-9-1"></span>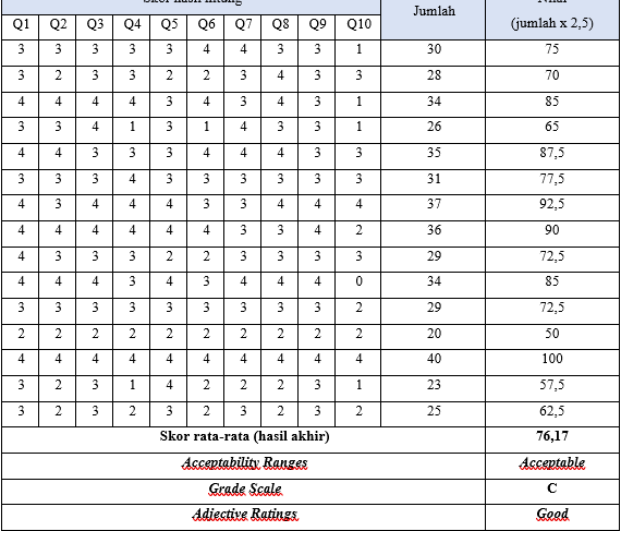

#### Tabel 2 Hasil skor rata-rata responden

Berdasarkan [Tabel 2,](#page-9-1) didapatkan hasil skor rata-rata adalah 76,17. Dalam skala metode SUS, aplikasi ini mendapatkan kategori *Good* dengan *grade* C dan rentang penerimaan *acceptable*. Dari hasil tersebut dapat disimpulkan bahwa aplikasi pemesanan makanan secara *online* berbasis *mobile* dapat diterima dan digunakan dengan mudah oleh pedagang dan masyarakat selaku konsumen.

# **V. KESIMPULAN DAN SARAN**

# **5.1 Kesimpulan**

Berdasarkan penelitian dan pembuatan sistem yang dilakukan, dapat ditarik beberapa kesimpulan antara lain sebagai berikut:

- 1. Aplikasi yang dikembangkan dapat membantu meningkatkan aksesibilitas bagi pelanggan untuk melakukan pemesanan produk dari pedagang keliling. Dengan memanfaatkan teknologi GPS pada *smartphone* pedagang sehingga konsumen dapat dengan mudah mencari dan melihat pedagang keliling yang ada di sekitarnya dalam jarak radius 2,5km.
- 2. Hasil implementasi pembuatan aplikasi pemesanan makanan secara *online* sudah berjalan sesuai dengan yang diinginkan berdasarkan semua fitur dan fungsi yang ada.
- 3. Berdasarkan hasil kuesioner yang telah dilakukan kepada pedagang dan masyarakat, didapatkan skor SUS sebesar 76,17%. Berdasarkan skala yang telah ditentukan, nilai yang didapatkan menunjukkan bahwa aplikasi pembelian makanan secara *online* yang dibangun memiliki kualitas yang baik untuk digunakan.s

#### **5.2 Saran**

Setelah melakukan penelitian dan pengembangan, terdapat beberapa saran yang dapat membuat sistem ini menjadi lebih baik dan berguna untuk pengembangan selanjutnya, di antaranya:

- 1. Untuk pengembangan dan penelitian selanjutnya, peneliti bisa mengembangkan aplikasi admin berbasis web untuk membantu mengelola dan memonitor pedagang dan pembeli dalam melakukan transaksi.
- 2. Untuk pengembangan dan penelitian selanjutnya, penelitian bisa menambahkan fitur pembayaran secara *online* agar memudahkan pengguna dalam melakukan transaksi.
- 3. Untuk pengembangan dan penelitian selanjutnya, peneliti bisa menambahkan fitur stok produk, keterangan produk, dan catatan tambahan agar mempermudah pedagang dalam mengelola produk dan membantu pembeli dalam menentukan makanan yang diinginkan.

# **DAFTAR PUSTAKA**

[1] "Riset: Layanan Pesan-antar Makanan Kian Diminati, GoFood Rajai Pasar - E-commerce Katadata.co.id." https://katadata.co.id/ameidyonasution/digital/62a b24bd2d4a5/riset-layanan-pesan-antar-makanankian-diminati-gofood-rajai-pasar (accessed Oct. 13, 2022).

- [2] R. Gozali, P. S. Informatika, F. T. Industri, U. K. Petra, and J. S. Surabaya, "Sistem Penunjang Belanja Pedagang Keliling Di Lokasi Sekitar Menggunakan Haversine Berbasis Android."
- [3] F. Syakti, "Metode Pengembangan Perangkat Lunak Berbasis Mobile: a Review," *J. Bina Komput.*, vol. 1, no. 2, pp. 82–89, 2019, doi: 10.33557/binakomputer.v1i2.440.
- [4] M. E. Widiana, H. Supit, and S. Hartini, "Penggunaan Teknologi Internet dalam Sistem Penjualan Online untuk Meningkatkan Kepuasan dan Pembelian Berulang Produk Batik pada Usaha Kecil dan Menengah di Jawa Timur," *J. Manaj. dan Kewirausahaan*, vol. 14, no. 1, pp. 71–81, 2012, doi: 10.9744/jmk.14.1.72-82.
- [5] A. Juansyah, "Pembangunan Aplikasi Child Tracker Berbasis Assisted – Global Positioning System ( A-GPS ) Dengan Platform Android," *J. Ilm. Komput. dan Inform.*, vol. 1, no. 1, pp. 1–8, 2015.
- [6] N. Lutfiani, U. Rahardja, and I. S. P. Manik, "Peran Inkubator Bisnis dalam Membangun Startup pada Perguruan Tinggi," *J. Penelitan Ekon. dan Bisnis*, vol. 5, no. 1, pp. 77–89, 2020, doi: 10.33633/jpeb.v5i1.2727.
- [7] G. Daniel, A. B. Osmond, and A. S. R. Ansori, "Vegetable Traders Application for Ordering Food Material Subsystem Android Application for Buyers," *e-Proceeding Eng.*, vol. 7, no. 1, pp. 1410–1416, 2020.
- [8] A. M. Saputra, E. B. Setiawan, T. Informatika, U. K. Indonesia, and J. D. Bandung, "Sistem Penjualan Pedagang Keliling Berbasis Geolocation," [Online]. Available: https://elibrary.unikom.ac.id/id/eprint/1143/.
- [9] A. Sonita and R. F. Fardianitama, "Aplikasi E-Order Menggunakan Firebase dan Algoritme Knuth Morris Pratt Berbasis Android," *Pseudocode*, vol. 5, no. 2, pp. 38–45, 2018, doi: 10.33369/pseudocode.5.2.38-45.
- [10] P. Abrahamsson and J. Ronkainen, "Agile Software Development Methods : Review and Analysis Agile Software Development Methods : Review and Analysis Authors : Pekka Abrahamsson , Outi Salo , Jussi Ronkainen and Juhani," no. January 2002, 2017.
- [11] I. Ahmad, R. I. Borman, J. Fakhrurozi, and G. G. Caksana, "Software Development Dengan Extreme Programming (XP) Pada Aplikasi Deteksi Kemiripan Judul Skripsi Berbasis Android," *INOVTEK Polbeng - Seri Inform.*, vol. 5, no. 2, p. 297, 2020, doi: 10.35314/isi.v5i2.1654.
- [12] A. Pratomo, "Pembangunan Akses Pintu Masuk Stadion GBLA Dengan Kartu RFID Sebagai Tiket Dan Terintegrasi Dengan Aplikasi Pemilihan Nomor Kursi Penonton Berbasis Android," pp. 11–30, 2020.
- [13] R. A. Azdy and A. Rini, "Penerapan Extreme Programming dalam Membangun Aplikasi Pengaduan Layanan Pelanggan (PaLaPa) pada Perguruan Tinggi," *J. Teknol. Inf. dan Ilmu Komput.*, vol. 5, no. 2, p. 197, 2018, doi: 10.25126/jtiik.201852658.
- [14] W. Sadewo, "Perancangan Dan Implementasi Android-Mobile System Marketing Surveyor ( a-Ms2 ) Menggunakan Metode Personal Extreme Programming (Pxp )," 2016.
- [15] A. N. Hasibuan and T. Dirgahayu, "Pengujian dengan Unit Testing dan Test case pada Proyek Pengembangan Modul Manajemen Pengguna," *Automata*, vol. 2, no. 1, 2021.
- [16] "Build instrumented tests | Android Developers." https://developer.android.com/training/testing/ins trumented-tests (accessed Mar. 09, 2023).